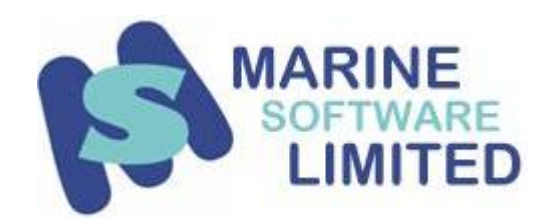

# Software Installation Instructions

Download Version

# **Contents**

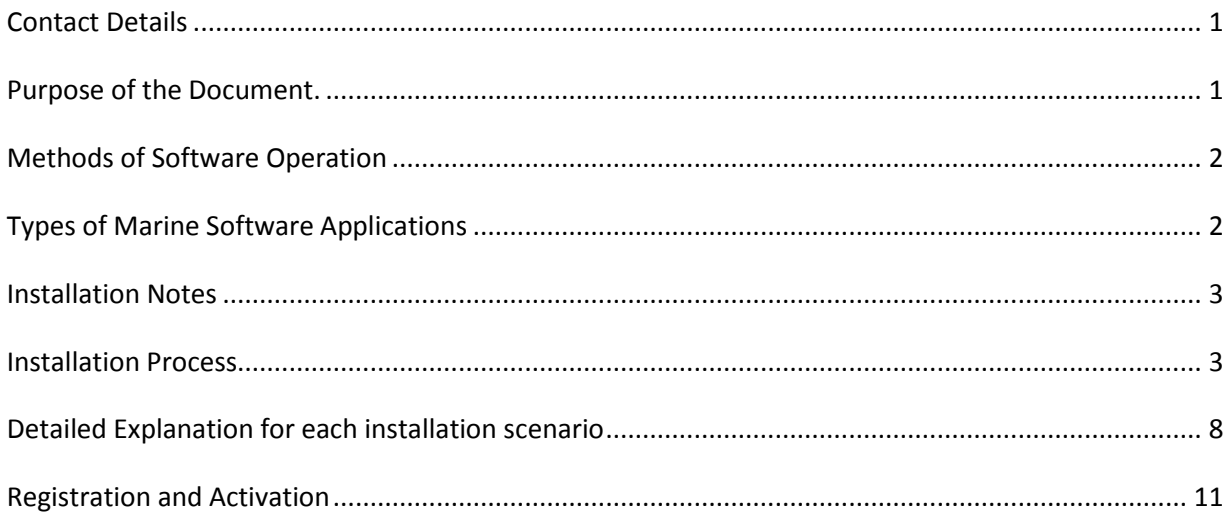

<span id="page-0-0"></span>**Contact Details** [support@marinesoftware.co.uk](mailto:support@marinesoftware.co.uk) Support Telephone +44 1304 840506

[www.marinesoftware.co.uk](http://www.marinesoftware.co.uk/)

## <span id="page-0-1"></span>**Purpose of the Document.**

This document has been produced to ensure end users are aware of how to install the software correctly and ensure there are no duplicate databases installed on the vessel.

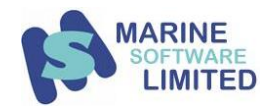

## <span id="page-1-0"></span>**Methods of Software Operation**

There are 3 ways the software can be used:-

- 1. On a Stand Alone Computer.
- 2. On a Server Installation with Networked PC's acting as clients.
- 3. On a Workstation PC Acting as a server on a Peer to Peer network.

# **Methods of Software Operation Standalone Computer** Software installed on one PC **Server Installation PC Acting as Server** Server software installed on server Software installed on one PC (the application is shared) **Client software** installed on networked PCs **Client PC** Client runs software that is installed on PC Acting as Server

### <span id="page-1-1"></span>**Types of Marine Software Applications**

#### **Vessel Systems Office Systems**

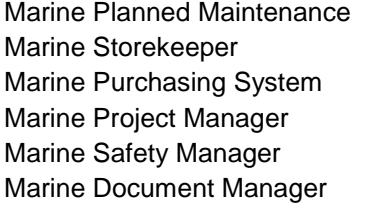

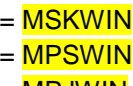

- 
- 
- 

= **MPMWIN** Office Planned Maintenance = **OPMWIN** Office Storekeeper =  $\overline{OSKWIN}$ Office Purchasing Manager = OPSWIN = MPJWIN Office Project Manager = OPJWIN = MSMWIN Office Safety Manager = OSMWIN = **MDMWIN** Office Document Manager = **ODMWIN** 

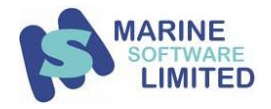

### <span id="page-2-0"></span>**Installation Notes**

Marine Software applications such as the Marine Planned Maintenance (MPM) or the Office Planned Maintenance (OPM) must **ONLY** be installed on **ONE COMPUTER.**

In other words, if wishing to operate the MPM or OPM on a standalone computer or on a network or on a workstation acting as a server it is only necessary to install the Marine Software programme once, either on a single workstation or server, however, it will be necessary to run the **Workstation7-Setup.exe** file on every workstation that is going to be used to access the Marine Software programme.

Please note, if you install the Marine Software programme on every workstation this will result in multiple copies of the Database being available for use and this means you will almost certainly end with multiple versions of the programme with varying amounts of history, and this will cause problems (both in terms of history records and third party audits).

However, you can share the application to allow other computers on the ships network to access the live system allowing all users on the vessel to access the system.

### <span id="page-2-1"></span>**Installation Process**

The instructions in this document are for the Marine Planned Maintenance (MPM) but are also valid for all Marine Software applications

In the following instructions please replace items highlighted in  $\gamma$ ellow with the correct folder name, as indicated on the first page of this document.

e.g. *C:\Marsoft\MPMWIN*\ would become *C:\MARSOFT\MPSWIN*\ if you installed the Marine Purchasing System.

Computer Names will be Highlighted in **Blue** and require replacing with the correct computer name. To find out your Computer Name, Right Click on My Computer and select properties, then go to the 'Computer Name' tab and look for "Full Computer Name".

The Installation CD or Installation Download from the support website will enable you to install the software and database onto the first computer or server on the ships network. The last page of the installation process gives the installer the option to automatically share the Marsoft folder allowing its access on the Network. If you do not wish to automatically create this share please un-tick the "Share Application in" Tick box *(see fig 12).*

Log onto [http://support.marinesoftware.co.uk](http://support.marinesoftware.co.uk/) and enter your username and password. If you have forgotten your username and/or password please contact Marine Software Limited support for details.

[support@marinesoftware.co.uk](mailto:support@marinesoftware.co.uk)

Telephone +44(0) 1304 840506

When you are logged on please read the instructions on the support website to familiarise yourself with the facilities available.

É Against each ship you will see a list of icons

Or

Depending on your current availability.

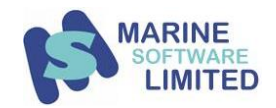

#### **Before you start to download you must contact Marine Software for a PIN number.**

#### **The PIN numbers will be different depending on what you want to download**

Click on the **the to download a full installation package for installation onto the SERVER or First PC on** the Vessel/Site. This will contain Setup files, latest version of the Executables and the Latest Copy of the Database that we have placed onto this website.

On clicking on this button you will be directed to a login screen to type in your PIN number.

Click on the submit button.

After a short pause you will be presented with this screen:

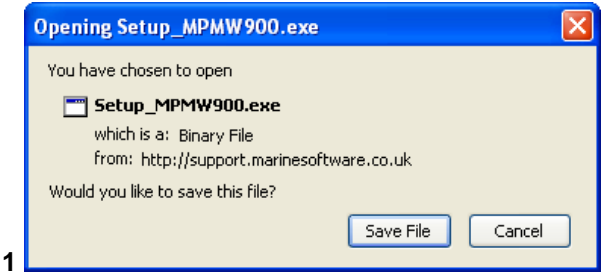

#### Click on **Save File**

This file will normally be saved to your download folder.

Navigate to this folder and copy to a memory stick.

Double click on the setup file.

This will be called **Setup\_MPMW900.exe** or similar depending on the software being installed and the ship reference number.

Click **Run**

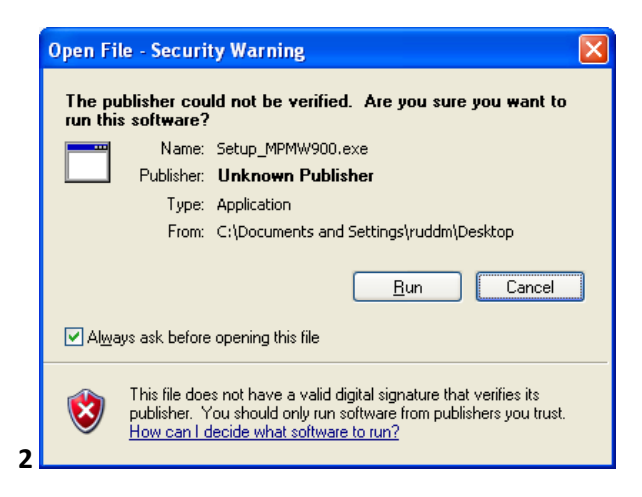

This will start the installation process.

This may bring up a black DOS screen and you will be prompted to answer Y/N to running a setup program.

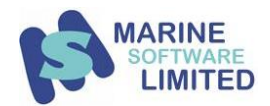

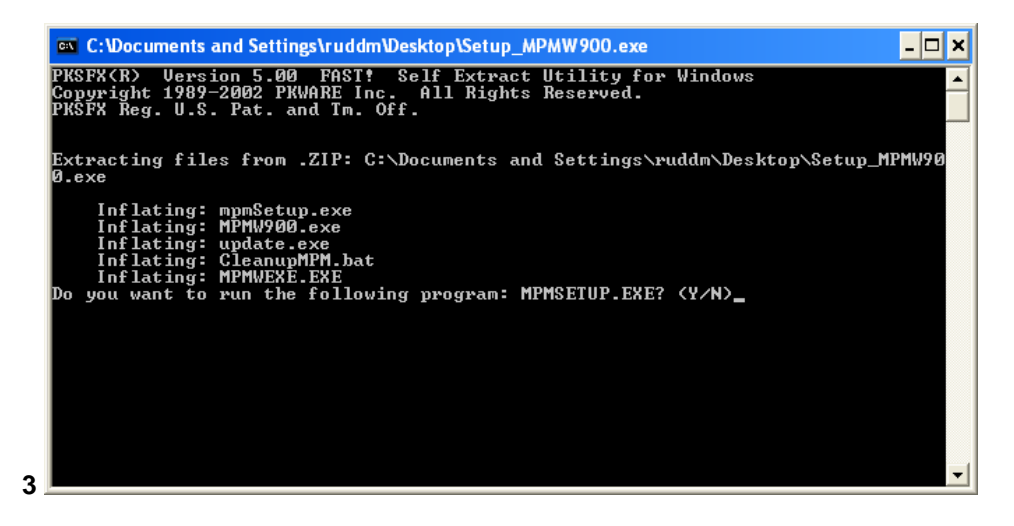

Type **Y** to accept and press RETURN.

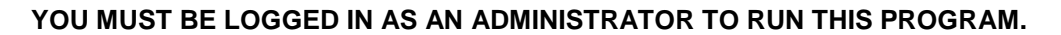

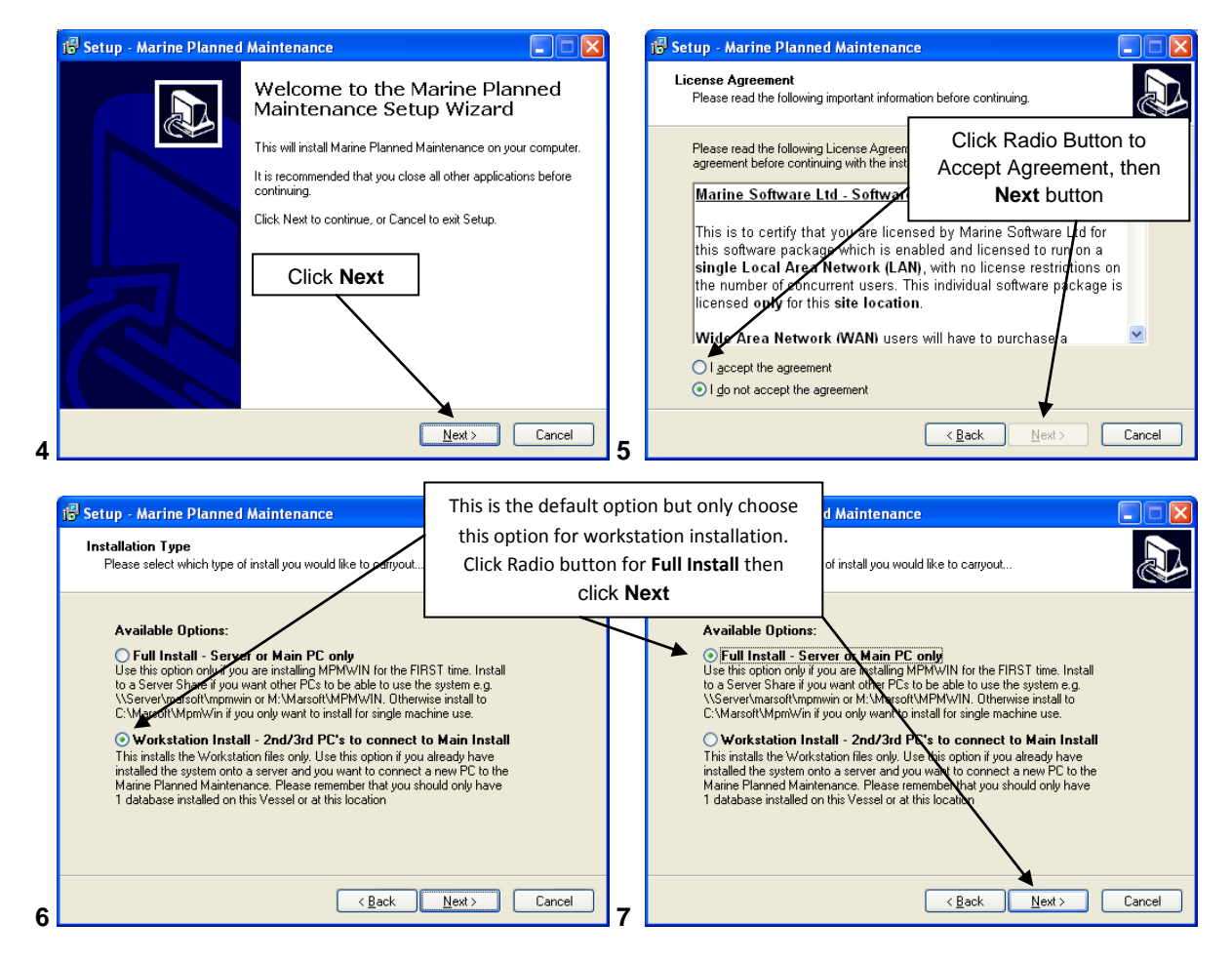

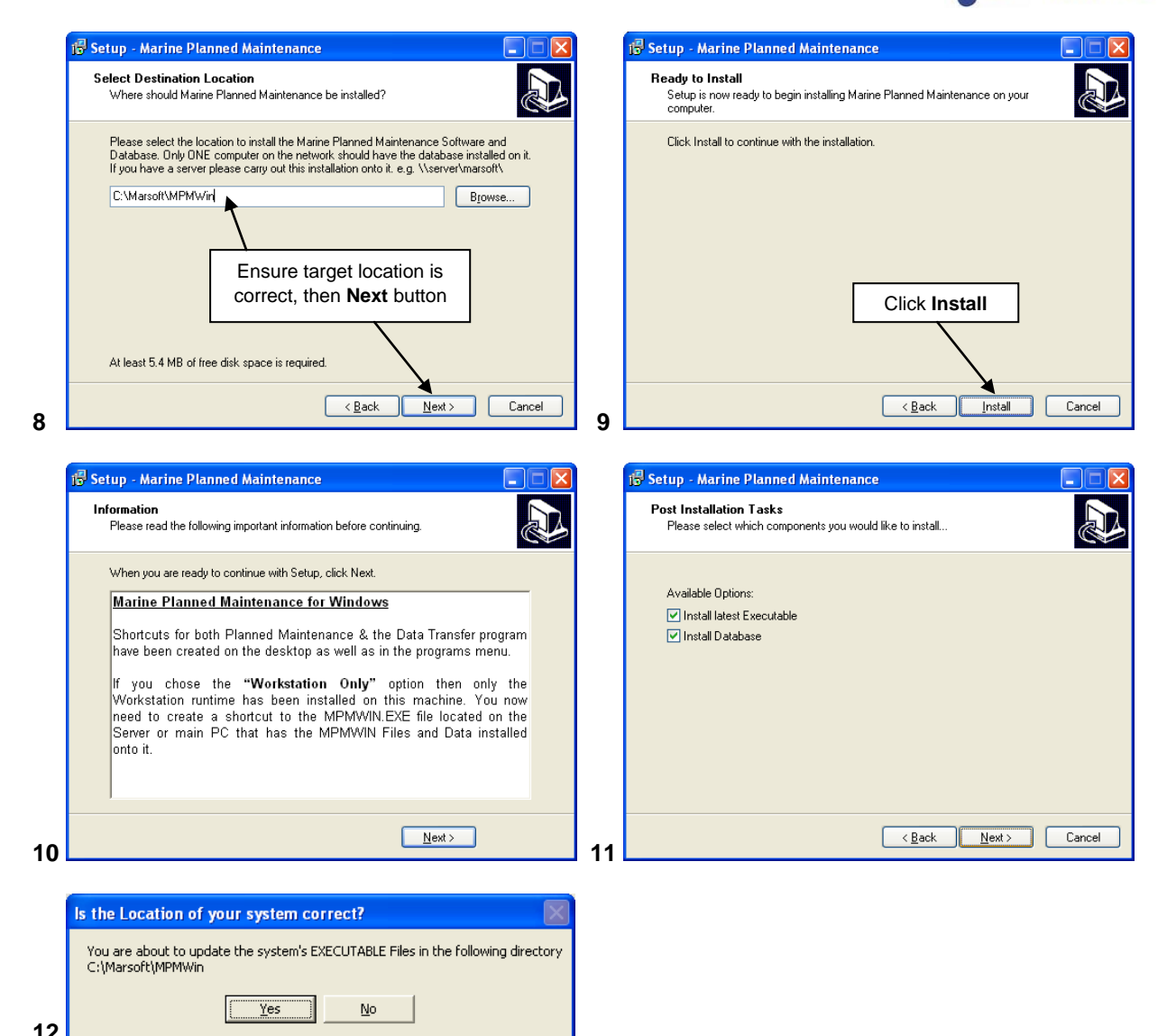

**There will be a short pause followed by:**

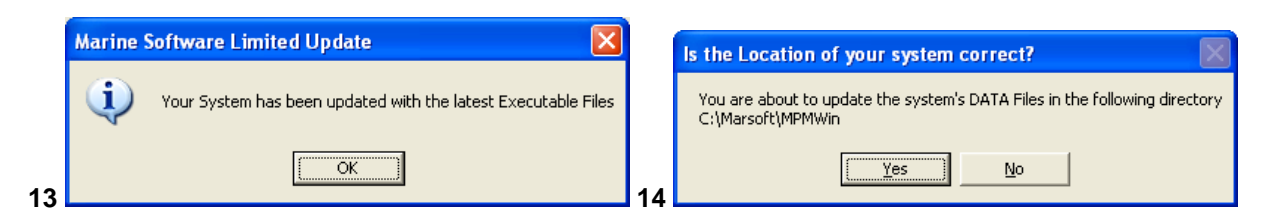

**There will be a short pause followed by:**

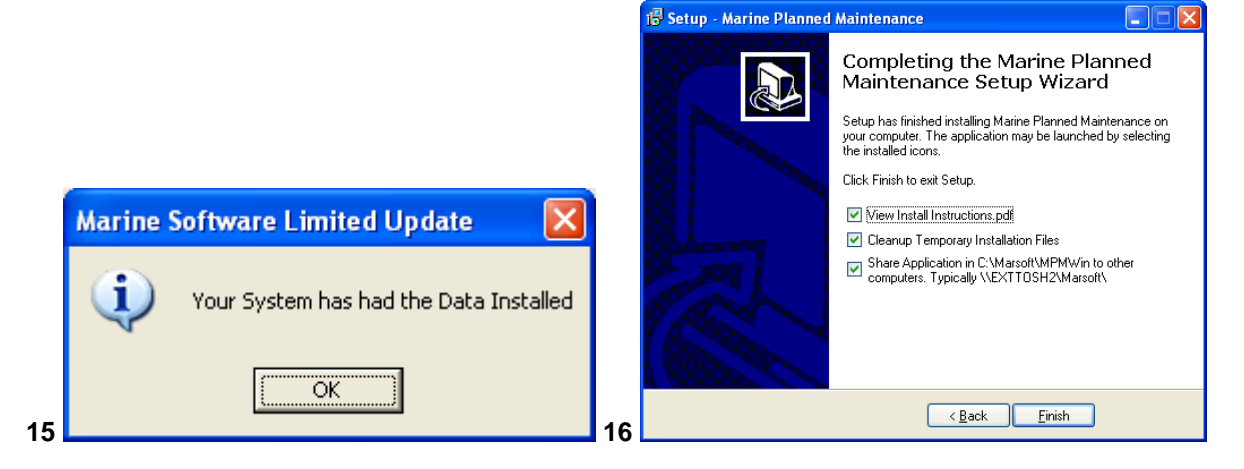

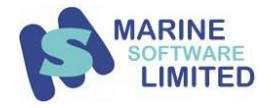

To install Workstation files either go to **step 1** *Double click on the setup file* or run the workstation installation program **Workstation9-Setup.exe** from this pc which should be found in the same directory as program files have been installed i.e. c:\marsoft\MPMWin

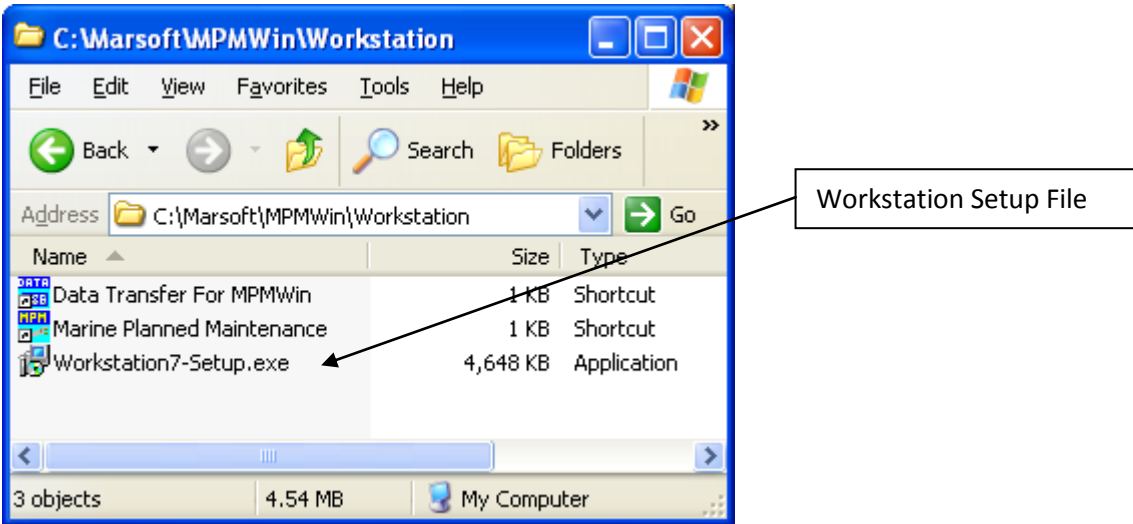

**IMPORTANT NOTE:** Delete installation file **Setup\_MPMWXXX.exe** or relevant, (even from the recycle bin) to avoid anyone else re-installing again and overwriting files.

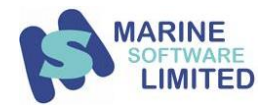

# <span id="page-7-0"></span>**Detailed Explanation for each installation scenario**

#### *1. Stand Alone Computer*

The Software and database is installed onto a **Single Computer on the vessel/site**, where no network is installed, following the on-screen instructions/wizard.

# **Standalone Computer Installation**

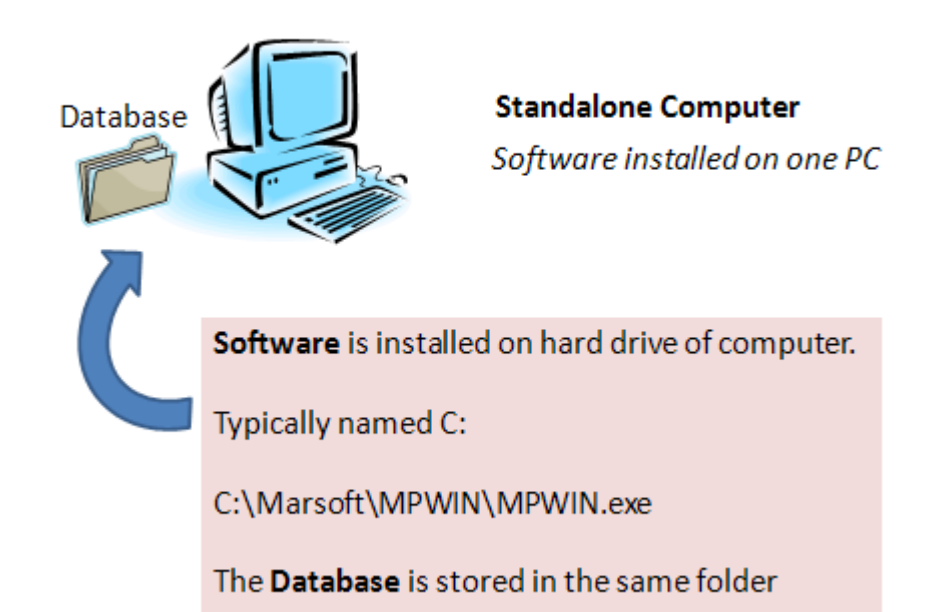

By default the software would be installed in the following folders:-

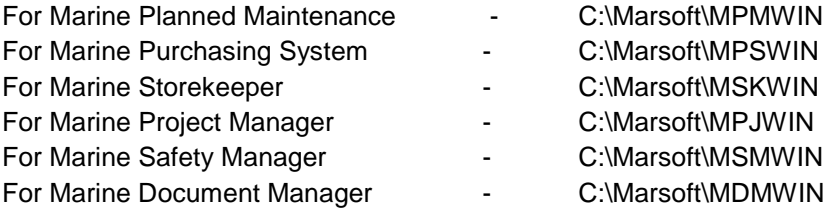

See the section 'Registration and Activation' later in this document.

#### *2. Server Installation with Networked PC's*

If the vessel has a Windows Server, the Software is only installed on the Server's Hard Disk, typically in "C:\Marsoft" with the Marsoft Folder Shared out to the Network. Please carry the Installation on the Server and then carry out the Activation from a Client (Workstation) Computer.

The Share needs permissions of "Everyone Full Control" and the NTFS Permissions also need to be set to "Everyone Full Control" for the "C:\Marsoft" Folder and all Sub-Folders.

The UNC Path to the MPMWIN.EXE will be something along the lines of [\\servername\marsoft\mpmwin\mpmwin.exe](file://servername/marsoft/mpmwin/mpmwin.exe)

\*Note servername will be the actual computername of your server

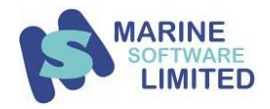

# **Server Installation**

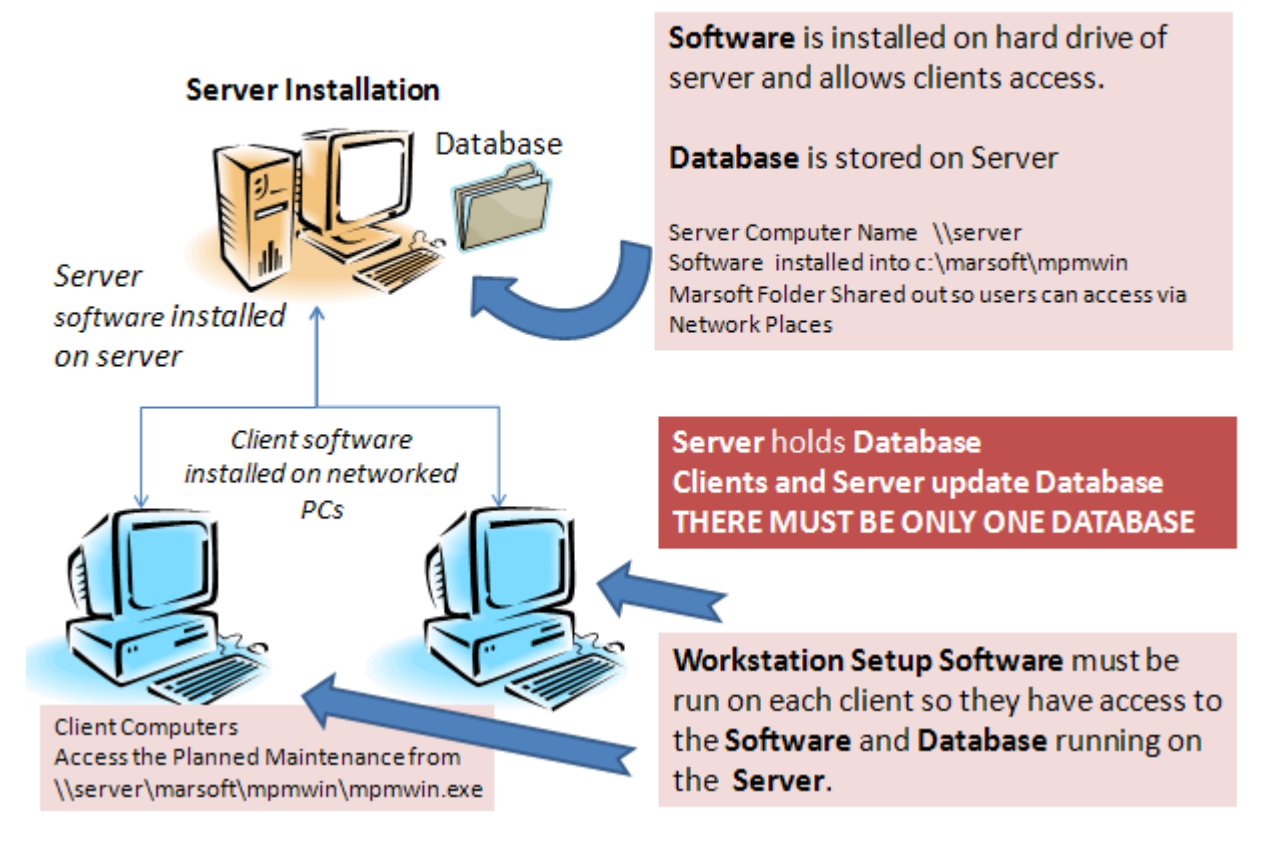

Client Computers only need to install the Workstation setup file and place shortcuts on their desktops to access and run the software which is located on the server

Once the software has been installed on the Server, client computers will either need to run the Workstation Installation from the CD or look in the \\servername\marsoft\mpmwin\workstation folder and run the **Workstation7-Setup.exe**. If using the Installation CD, you will be asked whether you are installing on the 'first' or 'second or third' computer. Select the 'second or third' option. (Note users will need to be logged onto their computers as Administrator or have Administrative Priviliges on their account). They can then Copy the Shortcuts inside the Workstation Folder down to their Desktops.

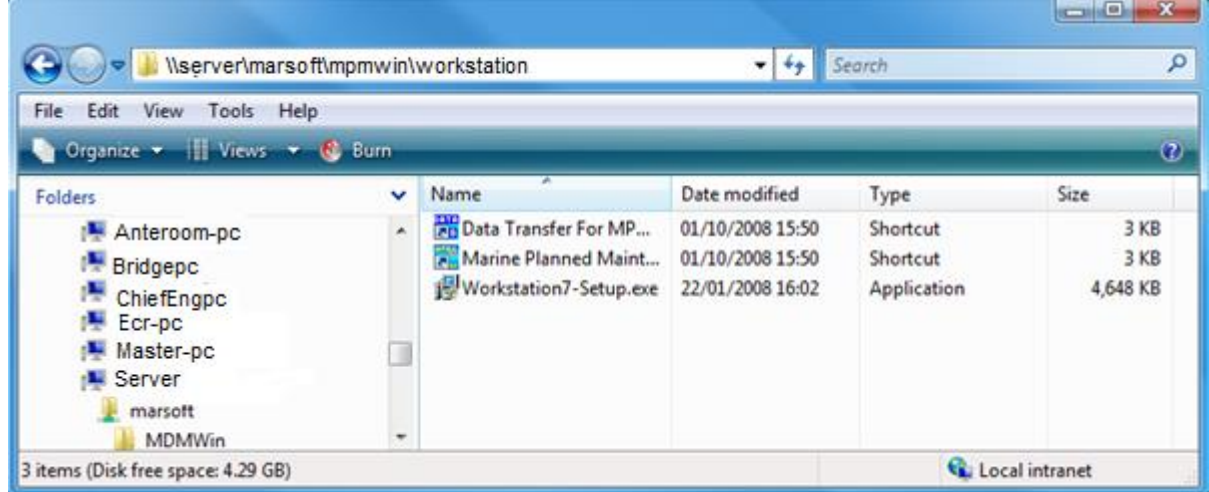

Example of the MPMWIN Workstation Folder as installed onto a server named \\server

See the section 'Registration and Activation' later in this document.

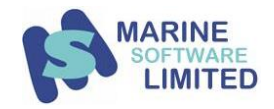

#### *3. A Workstation PC acting as a server on a Peer to Peer network.*

This is exactly the same as the server installation scenario but a computer running Windows 98, NT4, ME, 2000, XP or Vista is acting as a server.

The original Installation is to be made only once on this PC's hard drive whilst all other networked computers are only to run the **Workstation7-Setup.exe** which is located in the Workstation Subfolder of [\\Bridgepc\Marsoft\MPMWIN\](file://Bridgepc/Marsoft/MPMWIN/)

# **PC Acting as Server Installation** (peer to peer)

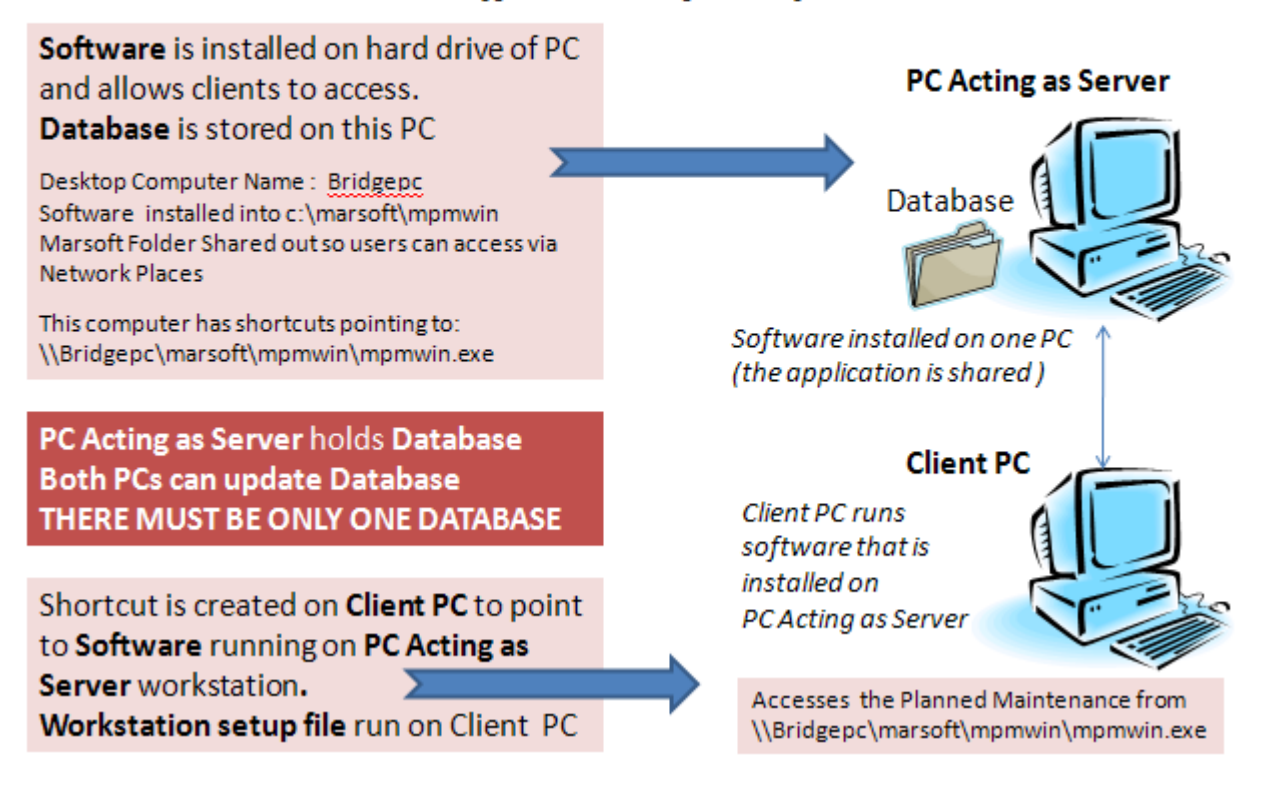

Client Computers only need to install the Workstation setup file and place shortcuts on their dekstops to access and run the software which is located on the server.

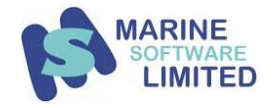

## <span id="page-10-0"></span>**Registration and Activation**

Upon its initial and successful installation you will need to contact Marine Software Limited for an Activation Code in order to complete the registartion of the programme. Registration/Activation sould always be carried out from a Workstation Computer and not on the Server.

To do this you will need to supply Marine Software Limited with the following information:-

- Registration Code
- Ship No.
- Product Name
- Ship / Site Name
- Company name

This can be obtained by following the screenshots below:-

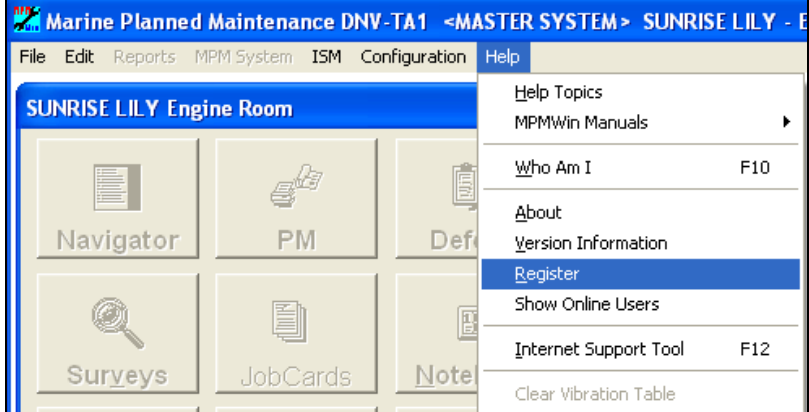

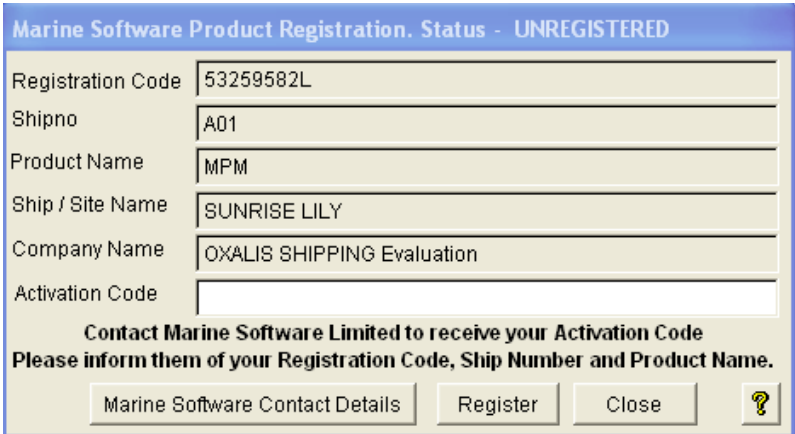

Please note, the Registration Code will always end in a letter and this indicates how the programme has been installed.

For a standalone computer, the Registration Code will end with 'L'. For a networked system, the Registration Code will end with 'N'. For a remote WAN connection (via terminal server or Citrix) the Registration Code will end with 'LT'. (Note: Additional Licences will need to be purchased for WAN connections)

For a networked system it is always preferable to obtain the above details from one of the workstations instead of the server and all workstations should indicate the same details.

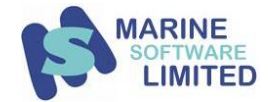

The Activation Code will be a long string of numbers & punctuation marks and these need to be typed into the Activation Code field exactly as provided.

Also, at a later date should you wish to configure a standalone PC for network use to allow other PC's to Access the Application or ask your IT department to Share the Marsoft folder to allow network users to access the system, you will need to contact Marine Software Limited for a new Activation Code.